## **MODE D'EMPLOI INSCRIPTION**

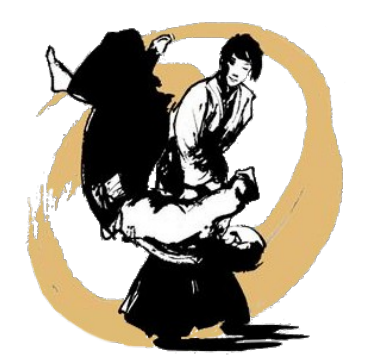

### **SUR LE SITE** : www.aikido-annecy.fr

1) Onglet « **INSCRIPTION** »

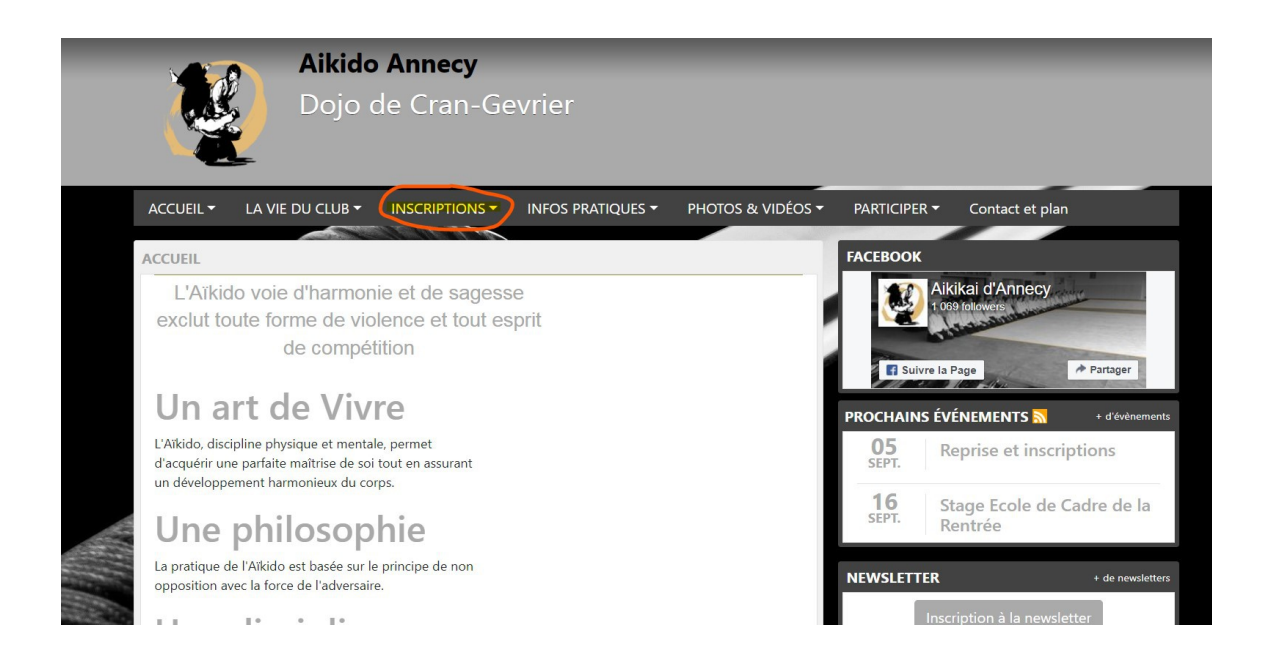

## 2) Ensuite allez sur « **ADHESION** »

Pour vous inscrire et arriver au mode de paiement en ligne, **il vous faut impérativement avoir un compte « Sports Régions».** Si vous n'avez pas encore de compte « Sports Régions » cliquez sur «Connectez-vous » et cliquez sur «Créer un compte » :

# Adhésion

Bonjour,

L'Aïkikaï Annecy et tous ses membres vous remercient de les rejoindre.

Nous vous souhaitons la bienvenue parmi nous.

Merci de bien vouloir remplir le formulaire ci-après en répondant à toutes les questions concernant le choix des cours et votre qualité :

- · Pour tous : avec votre inscription sur notre plateforme, vous créez un compte personnalisé qui vous permettra non seulement de suivre votre
- adhésion mais également de pouvoir échanger et vous tenir informé de toutes nos activités.
- · Pour les parents : l'inscription de votre enfant associée à vos coordonnées personnelles nous permet de maintenir un lien individualisé entre vous et ses activités alors n'hésitez pas !

N'oubliez pas de conserver votre login et votre mot de passe pour votre prochaine visite sur notre site !

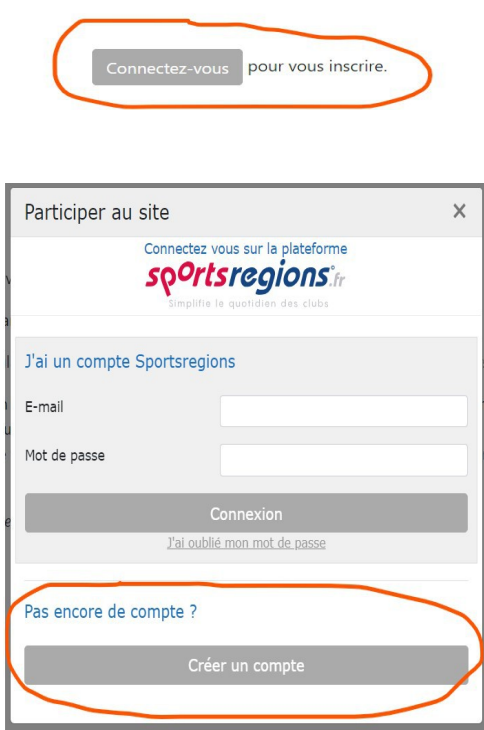

Remplissez le formulaire et valider pour créer votre compte.

- 3) Une fois votre compte crée, vous avez un identifiant (une adresse mail) et un mot de passe. Gardez le précieusement, vous en aurez besoin pour procéder à l'inscription et le paiement.
- 4) A présent, vous pouvez maintenant vous inscrire en mettant votre identifiant et votre mot de passe.

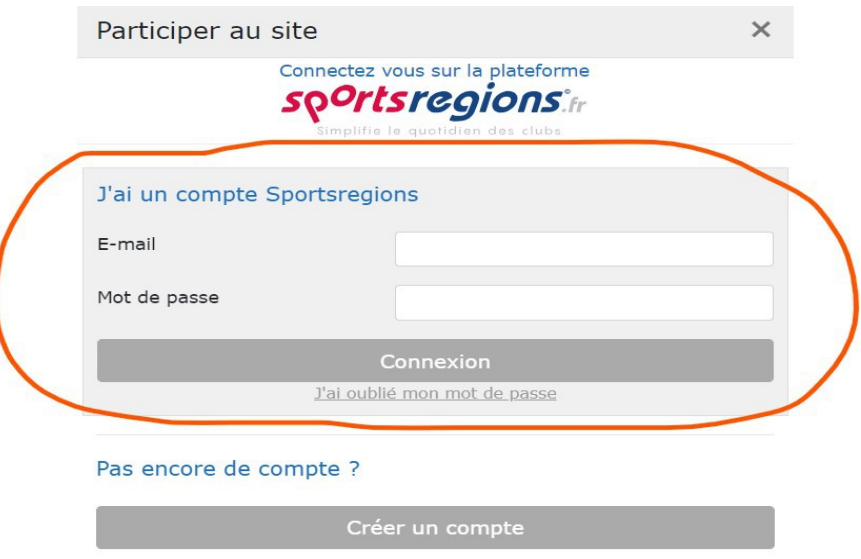

- Remplissez le formulaire « Nom, prénom, adresse, numéro de licence etc...)
- **Pour le certificat médical**, veillez à ce qu'il soit valide. **Au delà de 3 ans**, **il n'est plus valide. Pour des raisons de sécurité nous ne pourrons malheureusement pas poursuivre à l'inscription, ni de vous laisser monter sur le tatami.** Veuillez demander à votre médecin, un nouveau certificat médical avec la mention « pas de contre-indication à la pratique de l'Aïkido ». **Le certificat médical n'est pas obligatoire pour les adolescents ainsi que les enfants**.
- **5) Veillez à bien répondre dans toutes les cases ci-dessous : par « oui » ou par « non », en déroulant les options sur la droite (flèches) :**

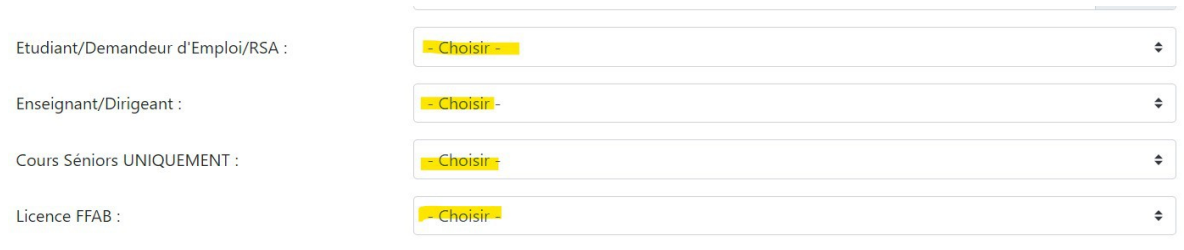

#### 6) Mettre « licence FFAB », « acquisition et renouvellement ». **Cochez les deux cases.**

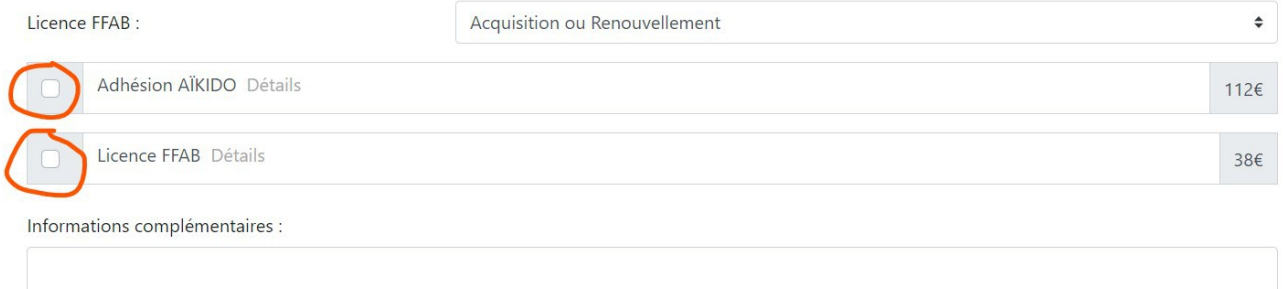

Merci pour votre participation!

- 7) Validez en cliquant sur « s'inscrire ».
- 8) Procédez au paiement

Merci pour votre participation !

AIKIKAI D'ANNECY